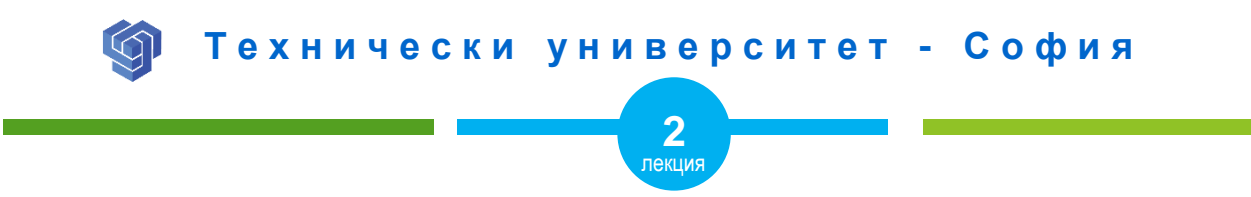

## СТРУКТУРАТА НА HTML ДОКУМЕНТ

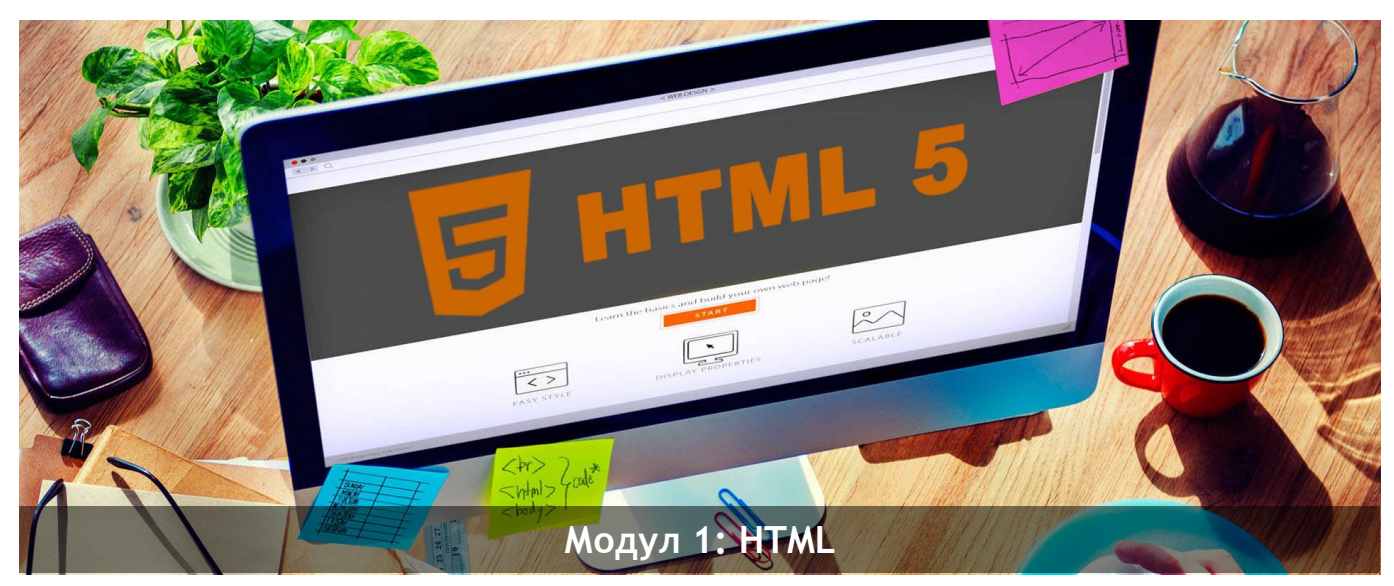

ас. Елена Първанова и постава на приема на постава на най-поти на най-поти на най-поти на най-поти на най-поти

# СЪДЪРЖАНИЕ

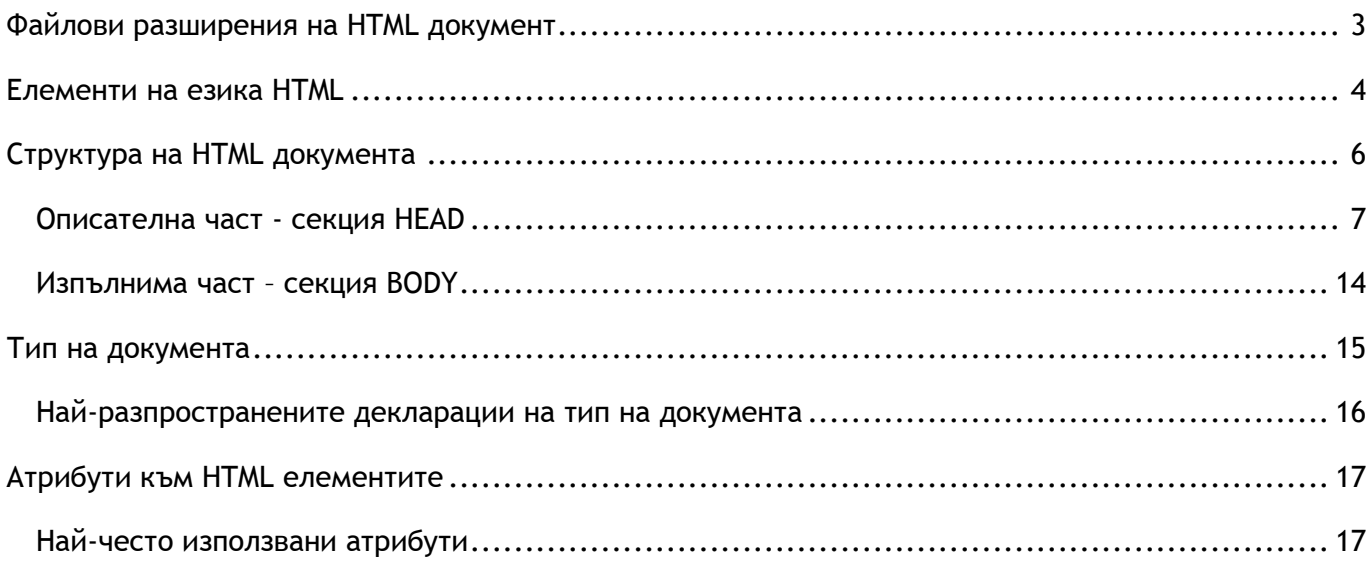

Когато завъшите тази лекция:

- **o** *ще запознаете със структурата на езика HTML;*
- **o** *ще познавате отделните части от структурата на уеб страницата;*
- **o** *ще се запознаете с видовете елементи към описателната част на уеб страницата;*
- **o** *ще се запознаете с видовете атрибути към изпълнимата част на уеб страницата.*

## <span id="page-3-0"></span>Файлови разширения на HTML документ

.html .htm

Стандартното разширение на HTML страница е **.html** и **.htm**. Разширението **.htm** се използва като алтернатива на **.html** в някои операционни системи и сървъри, които не приемат четирибуквени разширения.

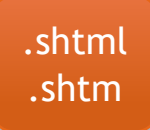

Разширенията **.shtml** и **.shtm** се използват за HTML страници съчетани с **SSI** (Server Side Includes).

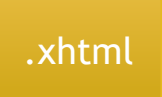

Разширението **.xhtml** се използва за страници написани на **XHTML** (E**x**tensible **H**yper**T**ext **M**arkup **L**anguage).

## <span id="page-4-0"></span>Елементи на езика HTML

Под елемент се разбира команда на HTML. Елементът дава възможност да се промени начина, по който изглежда даден текстов документ, когато той се интерпретира от WWW клиент *(Web Browser)*.

По този начин всеки един HTML документ се изгражда от HTML елементи. Някои от елементите са част от структурата на HTML документа, останалите представят съдържанието на уеб страницата.

HTML елементите се изписват с *отварящ таг*, *затварящ таг* и *съдържание* помежду им.

**<отварящ таг>** *съдържание* **</затварящ таг>**

Съществуват два основни типа HTML елементи - *непразни* и *празни*. HTML елемент, които има *отварящ таг* и *затварящ таг е непразен*. Елемент, чието описание се задава с отварящ таг се нарича *празен.*

#### **ПРИМЕР ЗА НЕПРАЗЕН ЕЛЕМЕНТ:**

 $\leq$ **p>** *Texcm.*  $\leq$  **p>**  $\leq$  елемент за оформяне на текст от тип параграф (абзац)

#### **ПРИМЕР ЗА ПРАЗЕН ЕЛЕМЕНТ:**

*br>* **• елемент за преминаване на нов ред** 

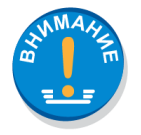

Празните елементи могат да бъдат затваряни (пример: **<br/>**), но това не се изисква в HTML5.

*Има ли значение изписването на HTML елементите дали е с малки или големи букви?*

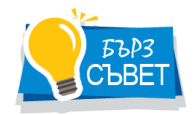

HTML5 няма изисквания таговете да са с малки букви, но W3C препоръчва таговете да се изписват в HTML4 с малки букви. Задължително е изписването на таговете с малки букви в доста стриктния XHTML.

## <span id="page-6-0"></span>Структура на HTML документа

Стандартът HTML специфицира елементи, които разделят документа на *описателна* и *функционална* части. Форматът на един HTML документ е следният:

**<html> <head> <title>***Тук се разполага заглавна информация***</title> </head> <body>**  *Тук се разполага тялото на документа*  **</body> </html>**

#### <span id="page-7-0"></span>Описателна част - секция HEAD

**HTML** е елемент, указващ на WWW клиента, че следва код с HTML описатели. **HEAD** е заглавен елемент, съдържащ информация за идентифициране на HTML документа. Негови елементи са **<title>**, **<meta>**, **<base>**, **<style>**, **<script>** и **<link>**.

#### *Елемент <title>*

Елемент <title> задава текст за заглавие на уеб страницата и се показва в заглавната лента на браузъра. Показва заглавието на страницата в резултата на търсещите машини.

**ПРИМЕР ЗА ЕЛЕМЕНТ <TITLE>**

**<title>** *Заглавие на уеб страница* **</title>**

#### *Елемент META*

Елемент **<meta>** не е задължителен, се поставя в секция **<head>** на документа използва за разполагане на служебна информация.

**ПРИМЕР ЗА ЕЛЕМЕНТ <META>**

Атрибут *charset* определя кодиране на символите в страницата.

<meta charset="UTF-8">

Атрибутът *description* спомага за кратко описание на съдържанието на документа.

<meta name="description" content="Free Web tutorials on HTML and CSS">

Списък от ключови думи за индексиране на документа с помощта на атрибута *keywords*.

<meta name="keywords" content="HTML, CSS, XML, XHTML, JavaScript">

Името на автора на документа се указва чрез атрибут *author*.

<meta name="author" content="Hege Refsnes">

Създава *обновяване* на уеб страницата на всеки 30 секунди

<meta http-equiv="refresh" content="30">

Viewport е към HTML5 и контролира видимата област за потребителя в уеб страницата.

<meta name="viewport" content="width=device-width, initial-scale=1.0">

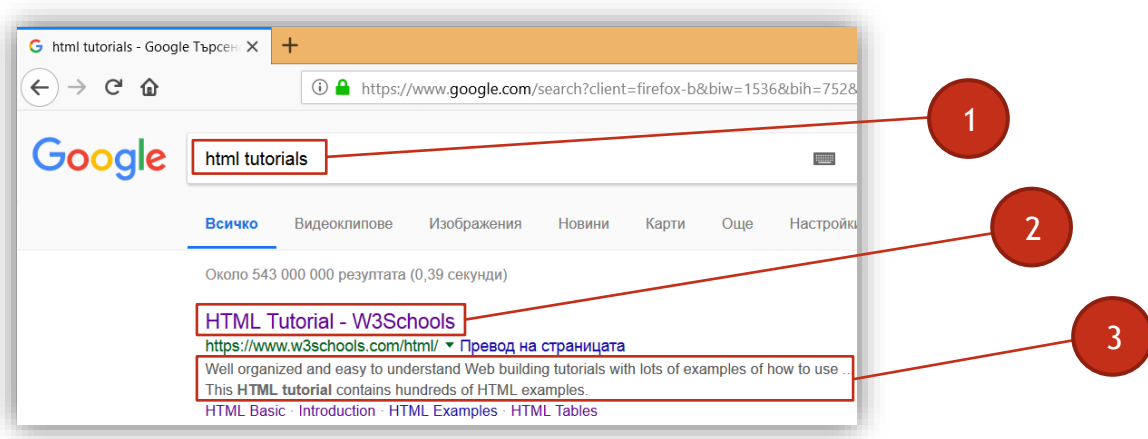

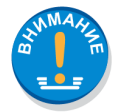

Мета елементи за описание на страницата, ключови думи и заглавие на страница са важни при намиране на сайта от търсещите машини.

- 1. keywords<br>2. <title>
- **2.** <title>
- **3.** description

#### *Елемент BASE*

Елемент <br >> задава базов URL адрес или цел на всички връзки в страницата. Това е празен елемент.

#### Базови атрибути са:

- $\checkmark$  href URL адрес на текущия документ;
- URL за текущия документ;
- $\checkmark$  target прозорец, в който да се зареждат страниците, към които водят връзките в документа.

#### **ПРИМЕР ЗА ЕЛЕМЕНТ <BASE>**

```
<base href="http://www.w3schools.com/images/" target="_blank">
```
#### *Елемент STYLE*

Елемент <style> в <head> на HTML документ дефинира CSS код, който влияе върху дадената страница.

**ПРИМЕР ЗА ЕЛЕМЕНТ <STYLE>**

```
<style>
    body {background-color: powderblue;}
    p {color: blue;}
</style>
```

```
\Box \Box \times\Box HTML - елемент style
                               \times+\leftarrow \rightarrow C' ① file:///D:/UKTC/Web%20desian/Examples%20web%20desian%202017-18/1-... \circledR \rightarrow \bullet \bullet \bulletПрилагане на елемент style в head част на HTML документ.
Свойство background-color задава цвета на фона на страницата, а свойство color цвета
на параграфите.
```
#### *Елемент SCRIPT*

Елемент <script> се използва за дефиниране на JavaScripts код към HTML страницата.

#### **ПРИМЕР ЗА ЕЛЕМЕНТ <SCRIPT>**

#### <script>

```
 function myPopup2() {window.open( "http://www.google.com/", "myWindow", 
     "height = 300, width = 400, left=300, top=100, toolbar, location" )}
</script>
```
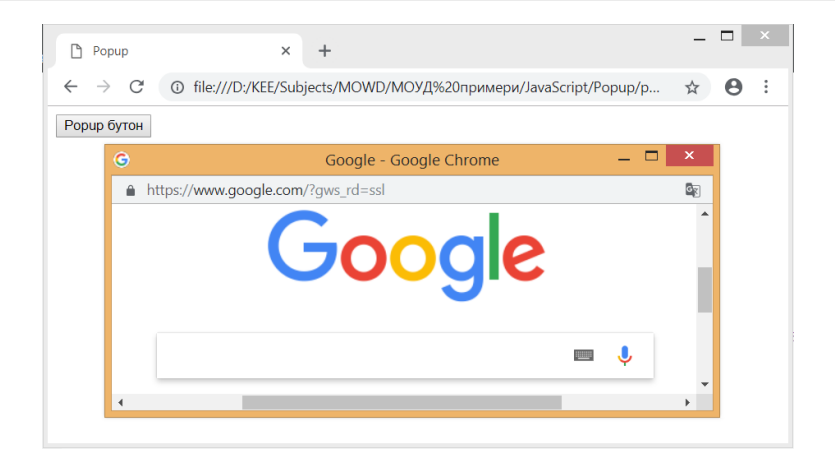

#### *Елемент LINK*

Елемент <link> свързва HTML страницата с CSS файл.

```
ПРИМЕР ЗА ЕЛЕМЕНТ <LINK>
```

```
<link rel="stylesheet" href="mystyle.css">
```
Също така се използва и за постявяне фавикона към сайта.

**ПРИМЕР ЗА ПОСТАВЯНЕ НА ФАВИКОНА**

*Фавикона в gif файлов формат с размер 16x16px*

<link rel="icon" href=" favicon.gif" type="image/gif" sizes="16x16">

*Фавикона в png файлов формат с размер 32x32px*

<link rel="icon" href="favicon.png" type="image/png" sizes="32x32">

*Фавикона в svg файлов формат без значение за размера*

```
<link rel="icon" href="favicon.svg" type="image/svg+xml" sizes="any">
```
*Фавикона в ico файлов формат*

```
<link rel="icon" href="favicon.ico" type="image/x-icon">
```
### <span id="page-14-0"></span>Изпълнима част – секция BODY

**BODY** е втората, най-дълга и съдържателна част на един HTML документ. Това е тялото на документа, където се разполага изобразяваната от WWW клиента информация.

**ПРИМЕР ЗА УЕБ СТРАНИЦА СЪС ЗАГЛАВИЕ И ТЕКСТ**

**<!DOCTYPE html> <html> <head> <title>***Заглавие на уеб страницата***</title> </head> <body>**

```
 <h1> Заглавие </h1>
 <p> Параграф </p>
```
**</body> </html>**

## <span id="page-15-0"></span>Тип на документа

Декларацията **<!DOCTYPE>** определя типа на документа и се поставя в началото на кода на страницата. Типът на документа указва на браузъра как да бъде представена уеб страницата коректно.

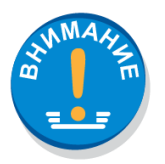

Изписването на типът на документа не зависи от големи и малки букви.

#### **ПРИМЕР ЗА РАЗЛИЧНИ ИЗПИСВАНИЯ НА ТИПА НА ДОКУМЕНТА**

<!DOCTYPE html> <!DOCTYPE HTML> <!doctype html> <!Doctype Html>

## <span id="page-16-0"></span>Най-разпространените декларации на тип на документа

### **HTML5**

<!DOCTYPE html>

### **HTML 4.01**

<!DOCTYPE HTML PUBLIC "-//W3C//DTD HTML 4.01 Transitional//EN" "http://www.w3.org/TR/html4/loose.dtd">

### **XHTML 1.0**

<!DOCTYPE html PUBLIC "-//W3C//DTD XHTML 1.0 Transitional//EN" "http://www.w3.org/TR/xhtml1/DTD/xhtml1-transitional.dtd">

## <span id="page-17-0"></span>Атрибути към HTML елементите

Атрибутите представят допълнителна информация към HTML елемента. Те се поставят в *отварящия таг*.

### <span id="page-17-1"></span>Най-често използвани атрибути

- **alt** *F* използва се за алтернативен текст на изображение
- href  $\circ$  задава URL (уеб адреса) на линк
- **src Fig. 38 SOBBA URL (уеб адреса) на изображение**
- title **F** задава информация за дадения елемент
- пате задава име на елемента
- width задава ширина на елемента
- height задава височина на елемента

**align**  $\mathcal{F}$ указва на браузъра как да бъде подравнен текста в центъра (center), ляво (left) или дясно (right)

- lang декларира езикът на който е написана информацията във уеб страницата
- $\mathsf{style}$   $\mathscr{F}$  позволява даден CSS стил да бъде приложен към HTML елемент

#### **ПРИМЕР ЗА ПОСТАВЯНЕ НА АТРИБУТ TITLE В ЕЛЕМЕНТ ЗА ПАРАГРАФ <P>**

<p title="Уроци HTML"> *Езикът HTML се използва в WWW от 1990 година. Той е пряк наследник на езика SGML.* </p>

#### **ПРИМЕР ЗА ПОСТАВЯНЕ НА АТРИБУТ TITLE В ЕЛЕМЕНТ ЗА ПАРАГРАФ <P>**

<h1 align="center">*Hypertext Markup Language*</h1>

**ПРИМЕР ЗА ЕЛЕМЕНТ <A>, КОЙТО СЪЗДАВА ЛИНК И АТРИБУТ HREF**

*1. Линк с външна връзка /друг уеб сайт/*

<a href="https://bg.wikipedia.org"> *Уикипедия*</a>

*2. Линк с вътрешна връзка /към уеб страница от същия сайт/*

<a href="contact.html"> *Линк от уеб страница Home към Contact* </a>

#### **ПРИМЕР ЗА ЕЛЕМЕНТ <IMG>, КОЙТО ВЪВЕЖДА ИЗОБРАЖЕНИЕ И НЕГОВИ АТРИБУТИ**

*Атрибут src задава път до файла на изображението. Атрибут width определя ширина на изображението в px и height височината на изображението в px.*

<img src="picturename.jpg" width="240" height="150">

*1. Изображение от друг сайт*

<img src=" http://fossil.2of4.net/html-editor/logo" width="240" height="150">

*2. Изображение от папка намираща в същата директория на уеб страницата*

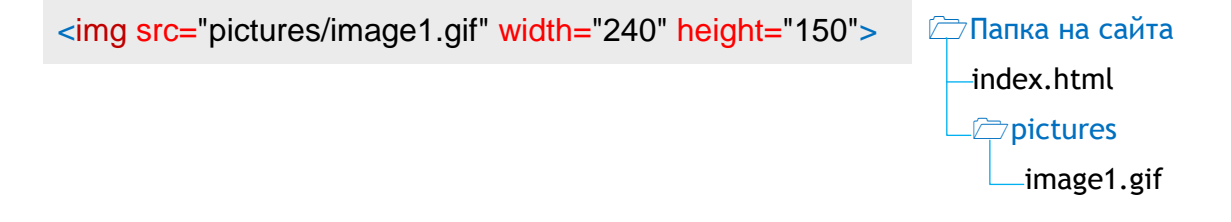

*3. Изображение от папка намираща в съседна директория* 

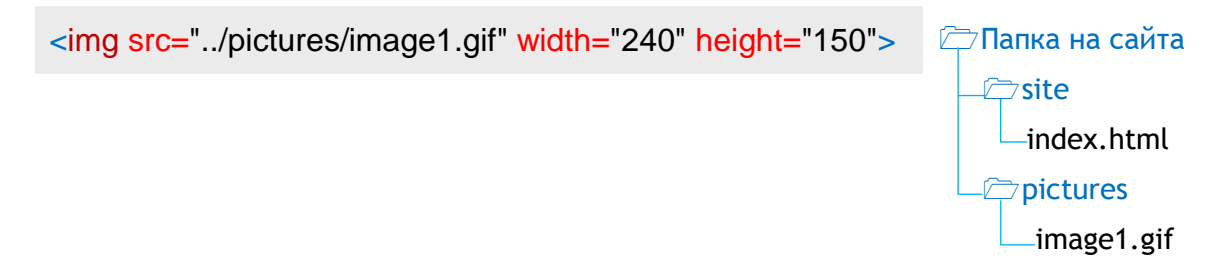

**ПРИМЕР ЗА ДЕКЛАРИРАНЕ НА ЕЗИК В <HTML> ТАГ**

<html lang="en">

Cлед определянето на езика с тире се обозначава страната, като например: **<html lang="en-US">** или **<html lang="en-GB">**.

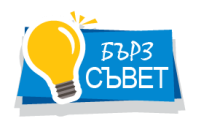

*За български език се задава като* <html lang="bg">*.*

#### *За XHTML деклариране на езика се задава по следния начин:*

```
<html xmlns="http://www.w3.org/1999/xhtml" lang="en" xml:lang="en">
и
<html xmlns="http://www.w3.org/1999/xhtml" xml:lang="bg" lang="bg">
```
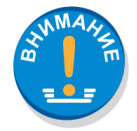

W3C препоръчва кавички към стойностите на атрибутите за HTML4, но изисква тяхното поставяне за уеб документи с XHTML.

<p title=Уроци HTML> *HTML е система от прости команди, които се включват в стандартните текстови документи с цел да се осигури интегрирана визуализация.* </p>